## TECHNICAL NOTE **#** 1000

## **Re: POE-S Devices Certificate Validity Term Change Date: December 9, 2021**

On some POE-S devices, with Rev. A software, the certificate validity may be set as one (1) year instead of the default ten (10) years.

To restore certificate validity to ten (10) years, perform the following steps:

- 1. Connect to the device with your browser.
- 2. Select the "Settings" tab to open the "Settings" screen. (*Note: The example below is for the PM-POE-S. The same process would apply for any other POE-S device*).

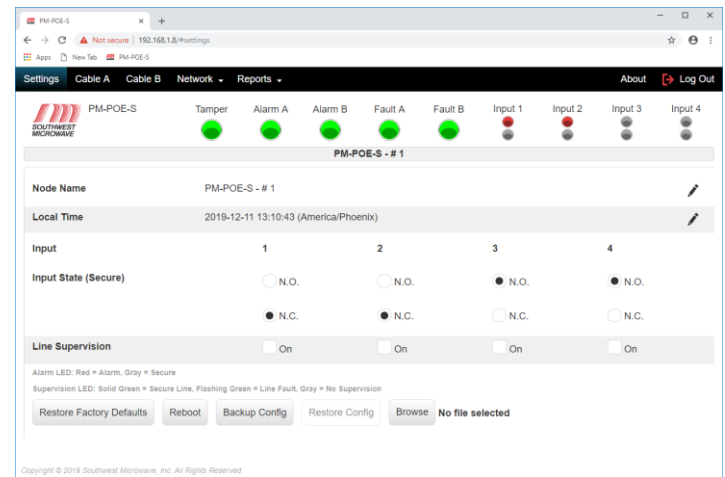

- 3. Update the "Local Time" by select the pencil icon at the end of the Local Time field (far right on screen) to open the "Confirm" dialog. Select "Confirm" to update the time.
- 4. Select the "Restore Factory Defaults" button to open the Restore Factory Defaults dialog box as shown below. Un-Check the "Keep network settings" box. Select "Confirm" to restore factory defaults. Certificate validity will now be set to ten (10) years.

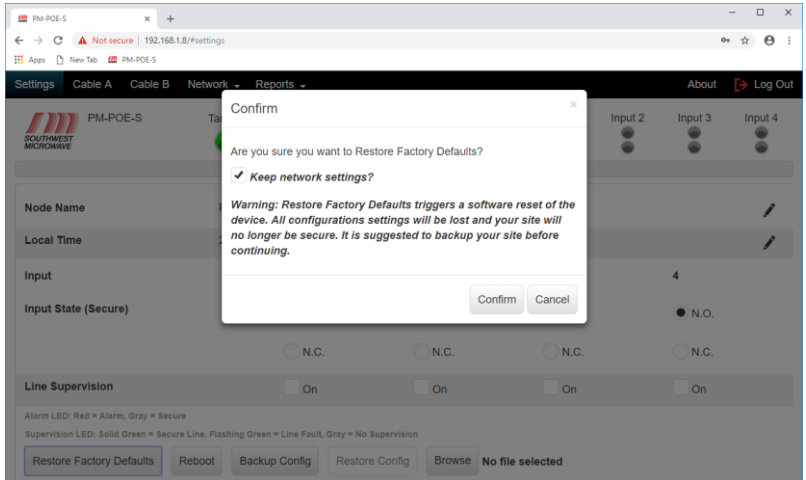